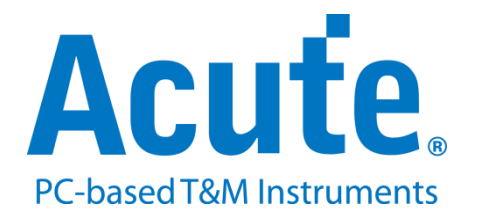

# **BF7264B SD 3.0 / SDIO 3.0 analyzer**

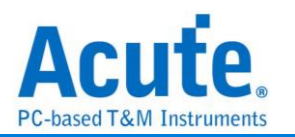

# **Index**

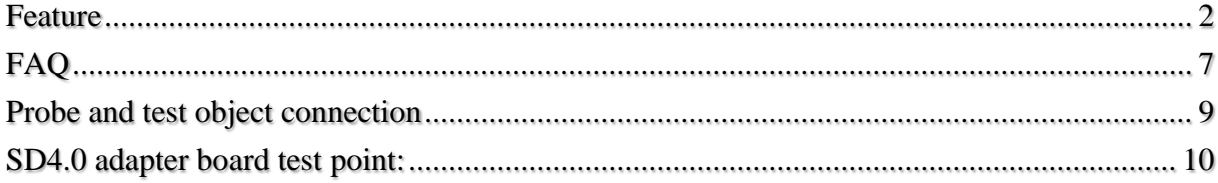

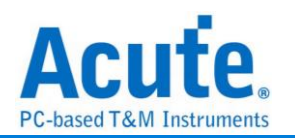

# <span id="page-2-0"></span>**Feature**

This option is supported in BF6264B, BF7264B, and BF7264B+。

Specifications:

--------------------------------------------------------------------------------

**1. BF7264B, 32Gb RAM, SD 4.0 / SD 3.0 probe**

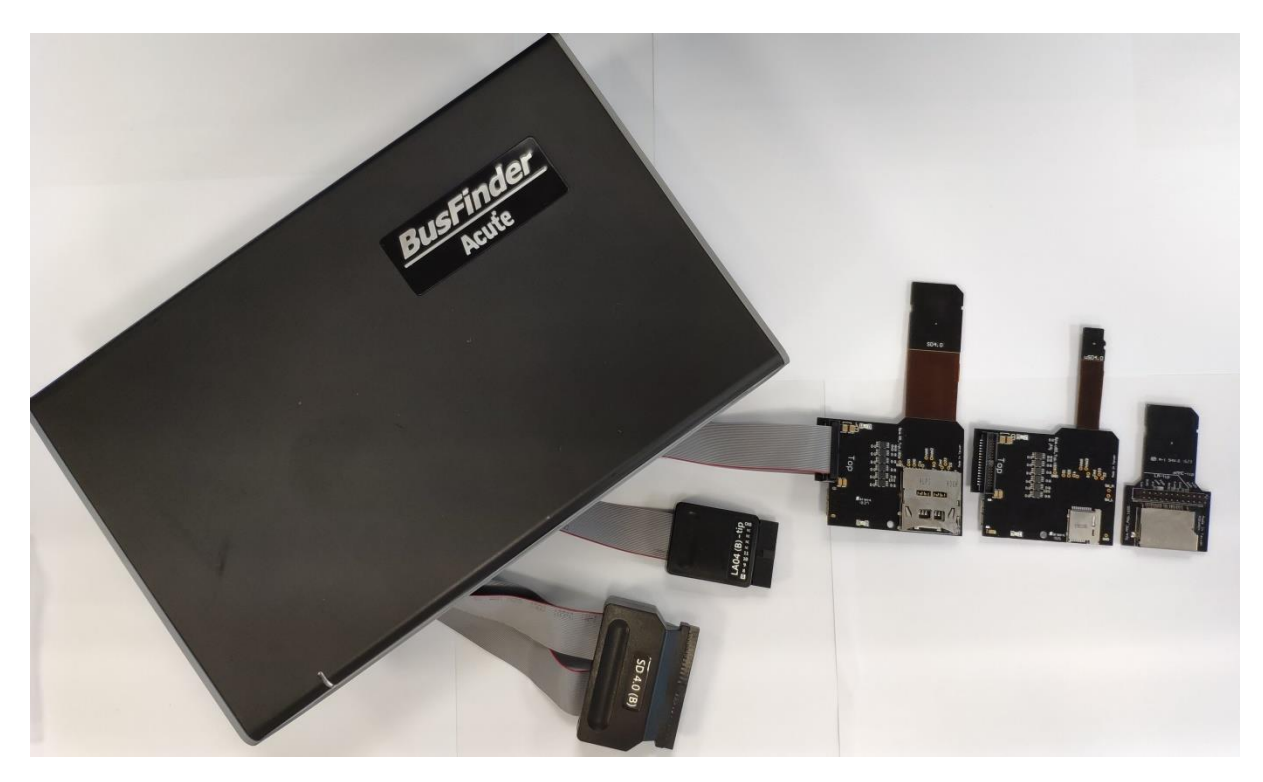

**2. Supports SD 3.0 SDR104 / SD6.0 Legacy mode SDR104, DDR200/ SDIO 3.0**

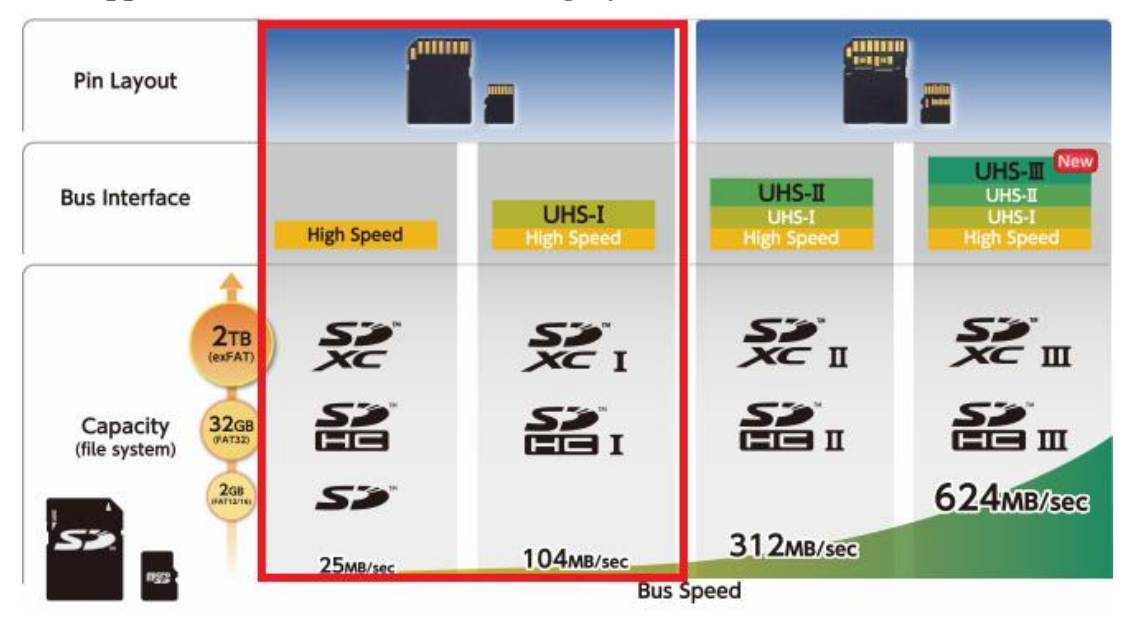

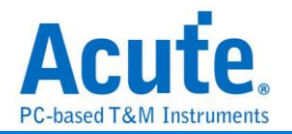

### **3.** Can display SD 3.0 protocol packet data in tabular form, including command parsing

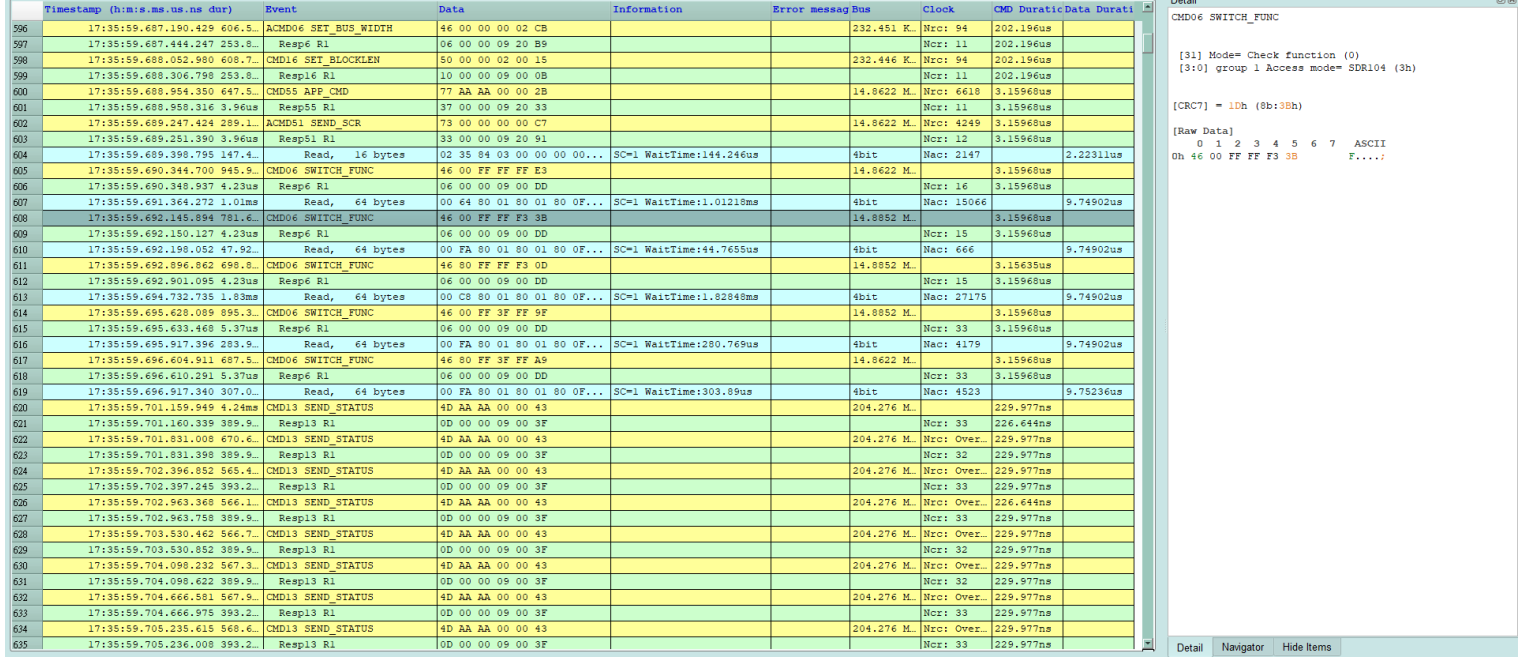

- **4. Use 32Gb RAM as the buffer to stream all SD 3.0 data into the SSD HD in order to record all data flow from Low Power Mode to High Speed Mode.**
- **5. "Data Filter" filters unwanted data to save memory.**
- **6. "Search" searches specific data.**
- **7. "CRC Packet" displays and counts CRC**
- **8. SD 3.0 command statistics include numbers of packets, individual command,**

### **different data length, and errors**

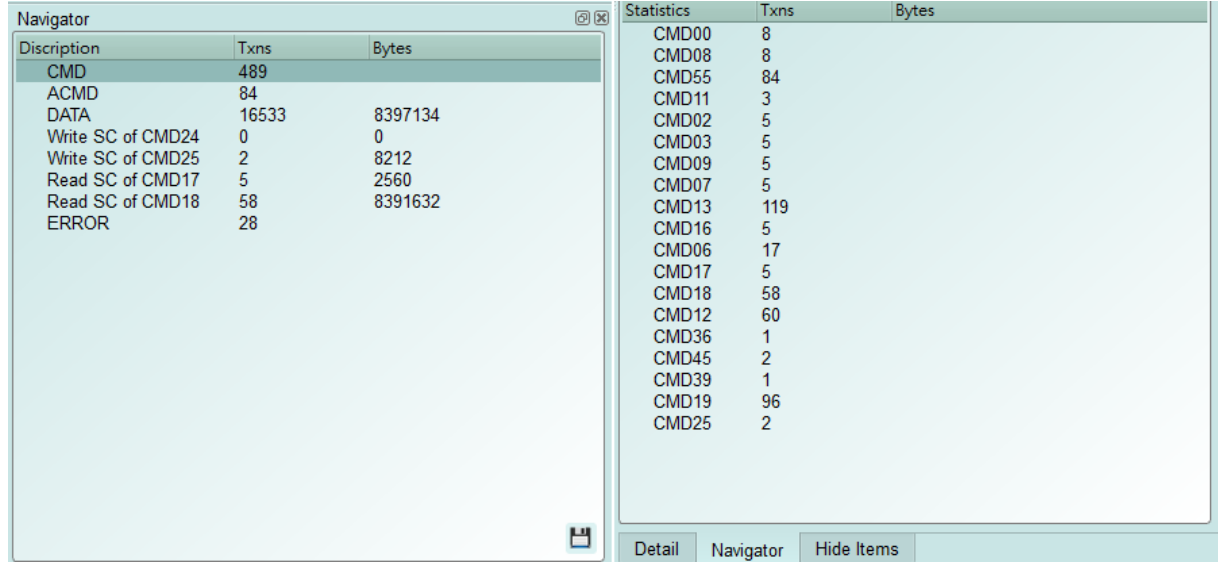

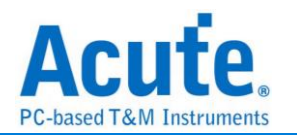

#### **9. SD 3.0 command trigger**

- **a.** Trigger parameters include commands and data in order to cover all kinds of packets.
- **b.** Command or 16 byte Data.
- **c.** CRC7, CRC16, End Bit Error.
- **d.** CRC Status timeout, CRC Status pattern.
- **e.** VCC drop, VCCQ2 drop.
- **f.** The Trigger-Out port is to trigger a DSO to capture waveforms

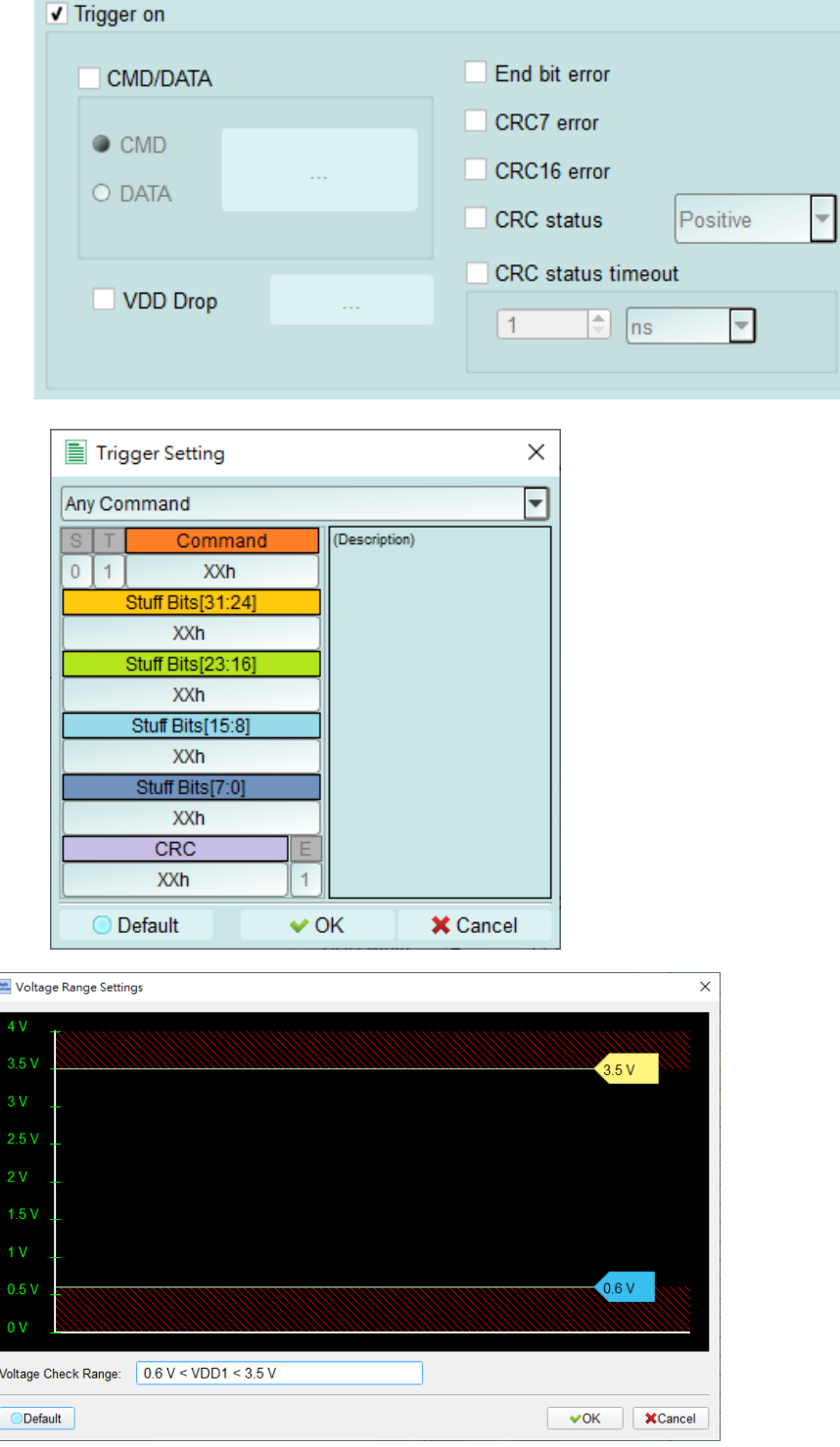

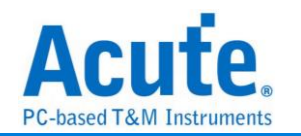

### **10. Report area**

Statistics list: Quickly categorize and track the location of data with statistical functions

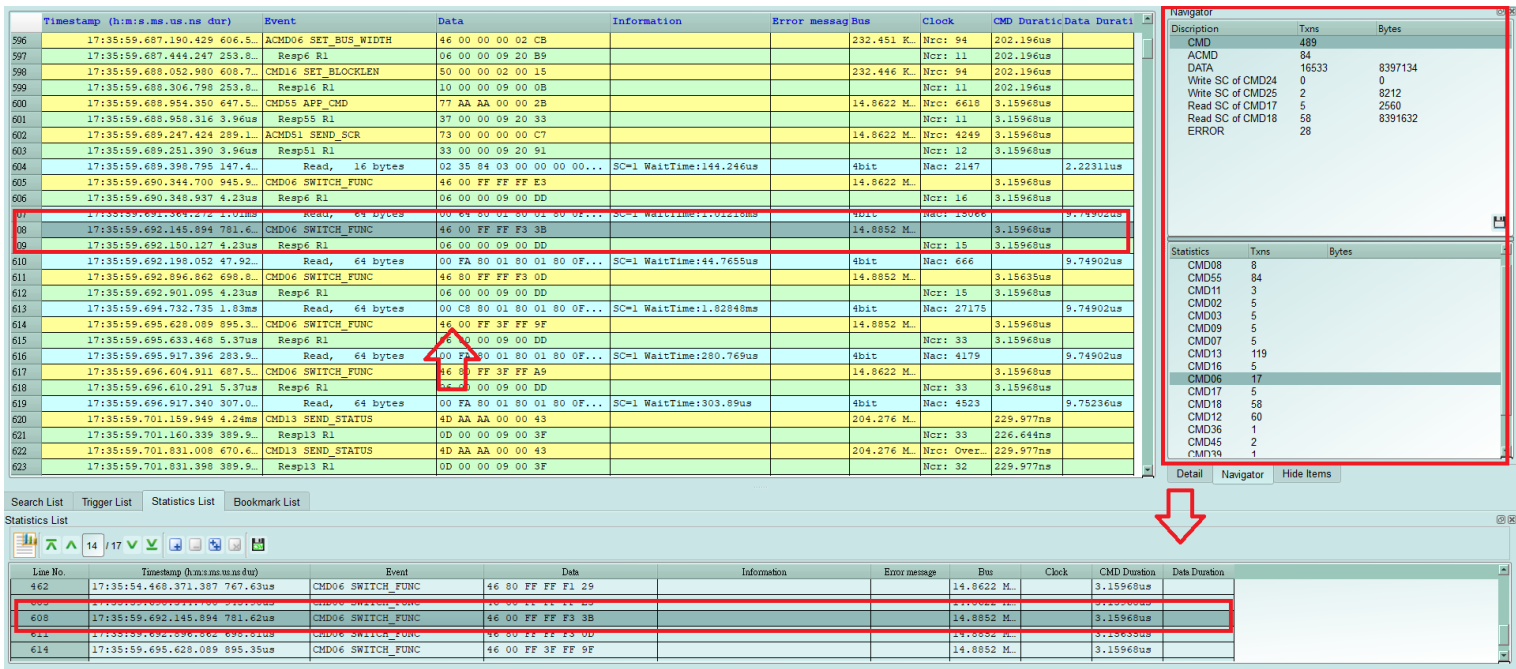

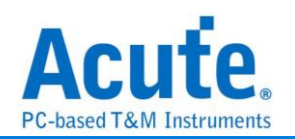

#### **11. SD 3.0 settings**

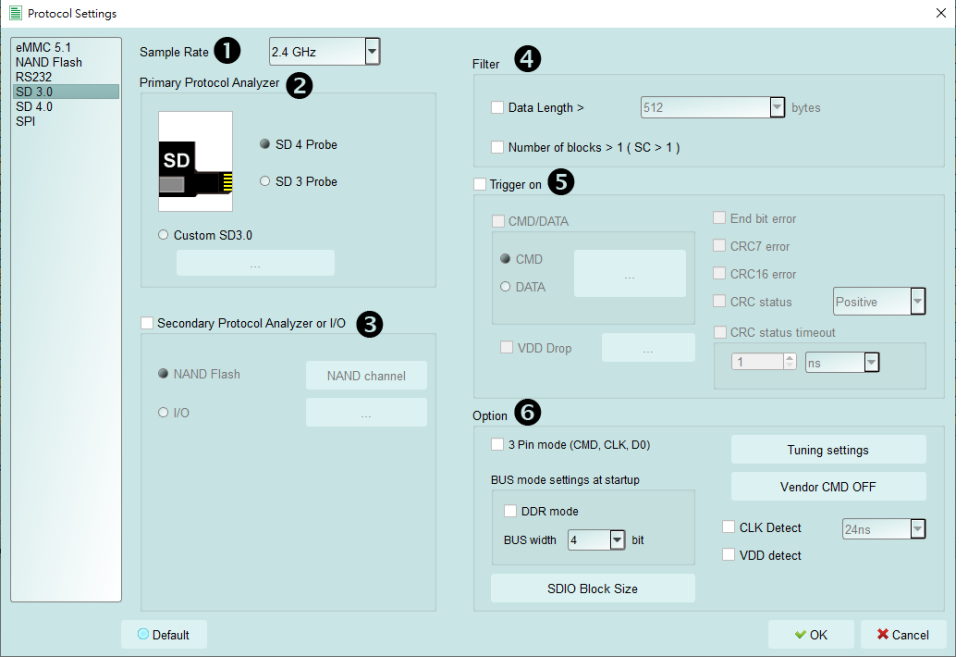

- **1. Sample Rate:** Choose the sampling rate to use. To enable the Secondary Protocol Analyzer – NAND Flash option, the sampling rate must be set below 1GHz,
- **2. Primary Protocol Analyzer:** Choose to use the probe type, and set the channel / trigger level,
- **3. Secondary Protocol Analyzer or I/O:** An additional set of specified logic analysis can be opened to analyze the remaining available pins at the same time,
- **4. Filter:** Each Data Frame can specify the size of the collection, and data larger than the set value will not be recorded
- **5. Trigger on:** CMD, DATA, ERROR, Voltage, Timeout, CRC Status trigger conditions can be set
- **6. Option:** 
	- **a. 3 Pin mode:** After connecting CLK, CMD, D0, the protocol flow and status agreement can be analyzed,
	- **b. Startup:** It needs to be set to the mode of the current acquisition, the mode of the test object is running, and has the Tuning function.
	- **c. Tuning setting:** Adjust channel phase.
	- **d. Vendor CMD:** Can change the name of the command group by itself, with or without data,
	- **e. CLK Detect:** Can detect whether CLK has action,
	- **f. Two sets of voltage detection function**

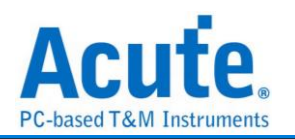

# <span id="page-7-0"></span>**FAQ**

**1. What SD version is supported?**

A:Support SD3.0 SDR104, SD6.0 Legacy mode SDR104 / DDR200.

### **2. Will the signal quality be affected during measurement?**

A: The measurement of the external instrument will inevitably have some load effect. We use the active probe to reduce the interference of the object to be measured and improve the signal quality.

### **3. Is Tx supported?**

A: No

### **4. Precautions during measurement**

Please make sure to connection according to the "Probe and test object connection" on page 9.

### **5. Can I specify an SD packet as the trigger point function?**

A: You can specify specific SD packet or Error to trigger.

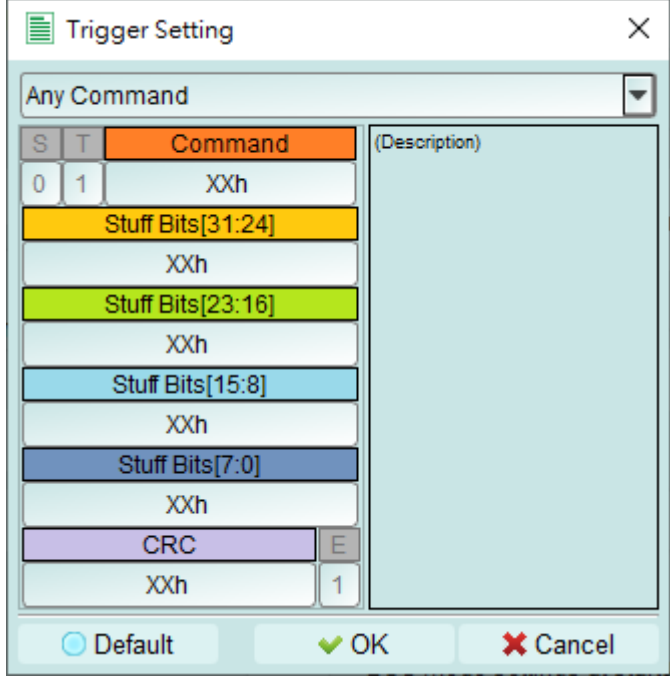

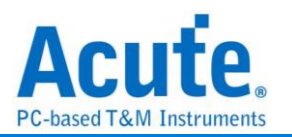

# **6. Is it possible to set an SD starting point, and specify how much time to capture Data?**

A: You can set the starting condition to the trigger item and adjust to the data monitor mode in the working mode menu. And specify the length of acquisition time.

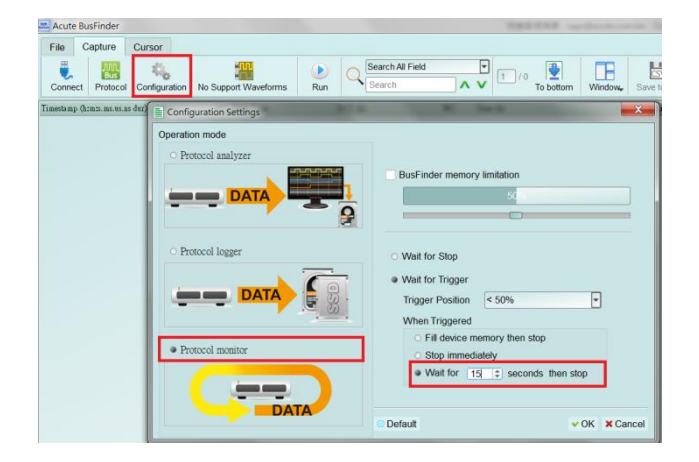

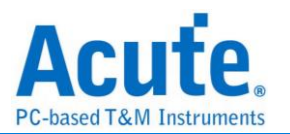

# <span id="page-9-0"></span>**Probe and test object connection**

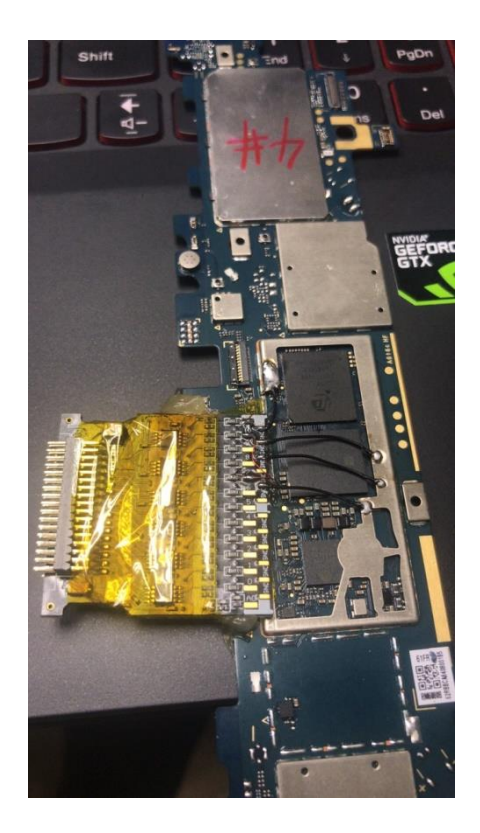

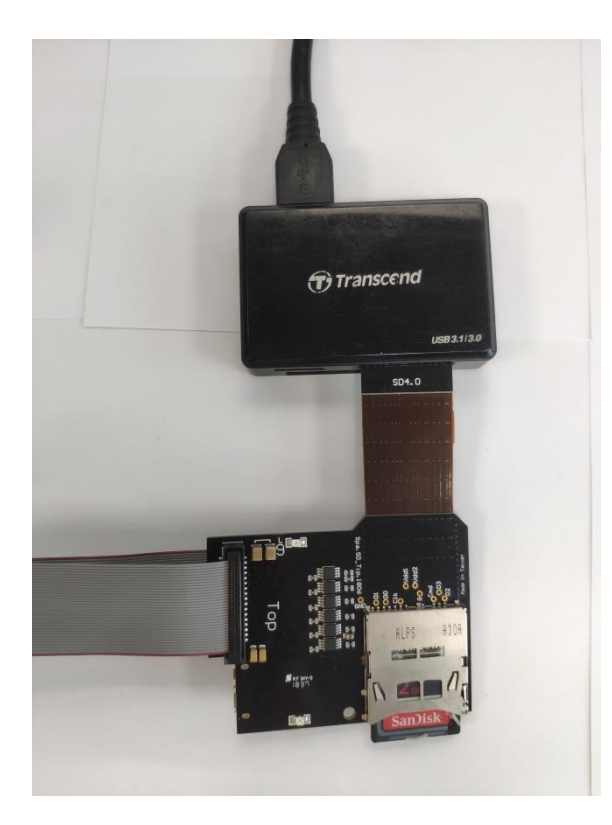

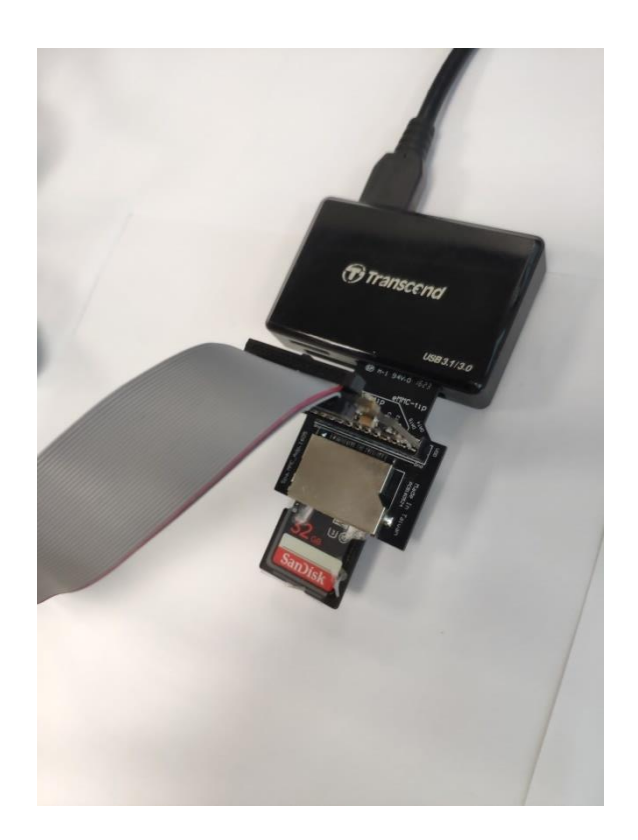

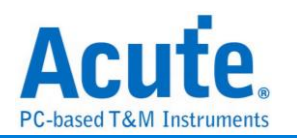

### <span id="page-10-0"></span>**SD4.0 adapter board test point:**

When to use:

a. When you need to use the oscilloscope to view the waveform at the same time

 b. When the flexible circuit of the transfer board can be checked whether it is normal, the electric meter can measure whether the golden finger of the front end is connected to the measuring point.

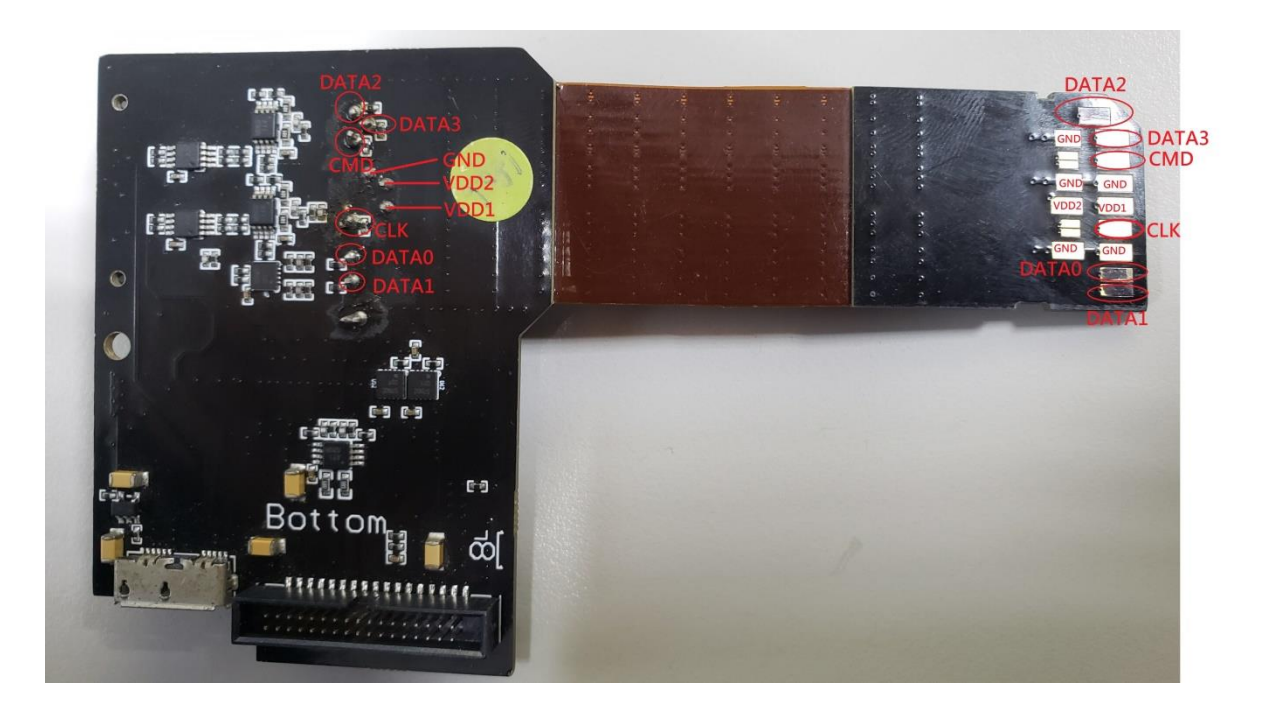